## **PANDUAN APLIKASI TEST PSIKOLOGI**

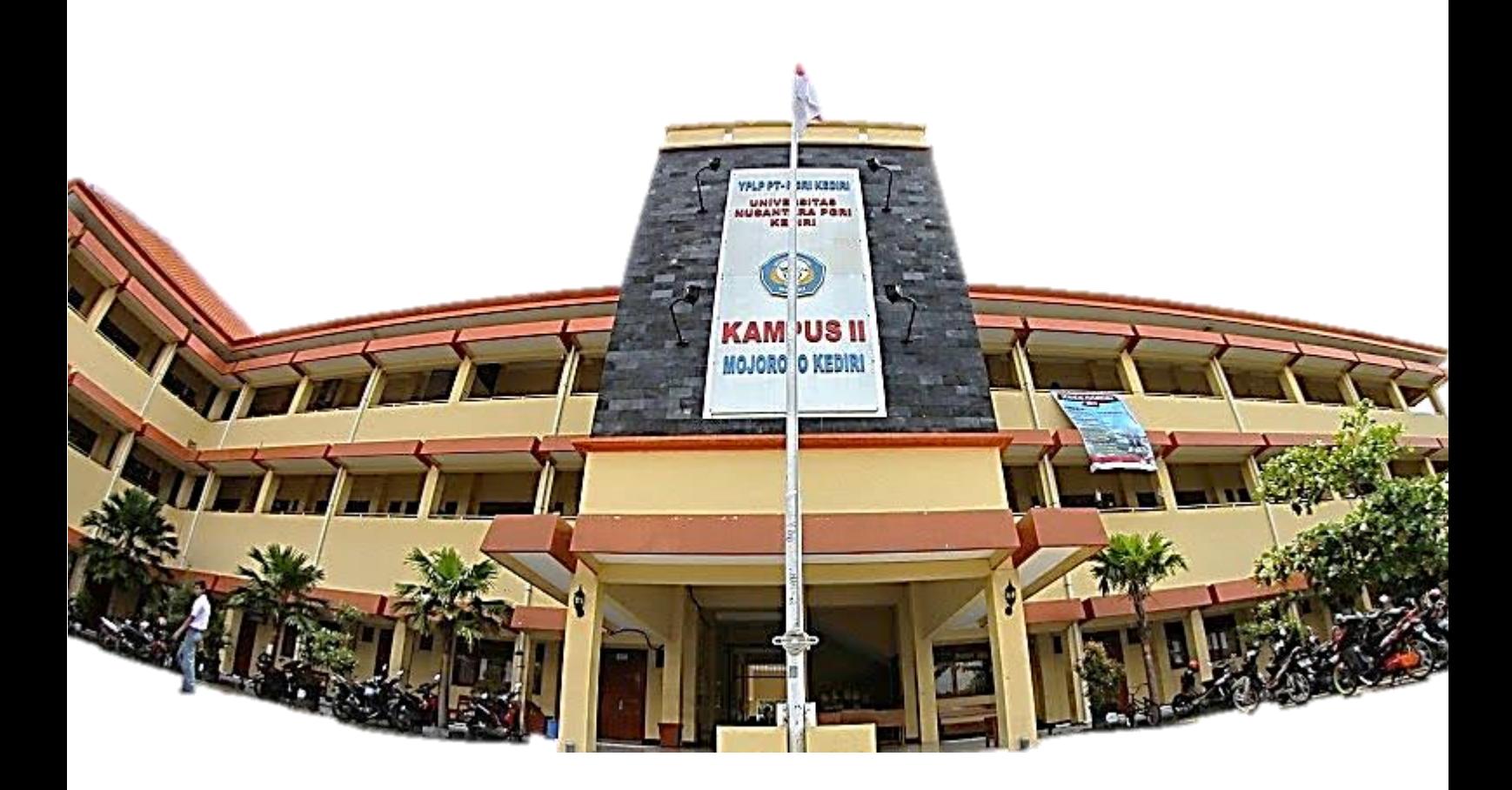

**Disusun Oleh :**

**Wahyu Widi Widayat Reza Candra Pramadya Ahmad Rivai Dimas Adam Saputra**

**Prodi Sistem Informasi Fakultas Teknik Universitas Nusantara PGRI Kediri** **Dosen Pembimbing : Sucipto, M.Kom**

## **PANDUAN PENGGUNAAN PTEST: APLIKASI TEST PSIKOLOGI**

1. Untuk memulai test psikologi, pada jendela awal bisa langsung klik tombol "MULAI TEST" atau melalui pilihan menu "Test Psikologi" lalu pilih "Mulai Test".

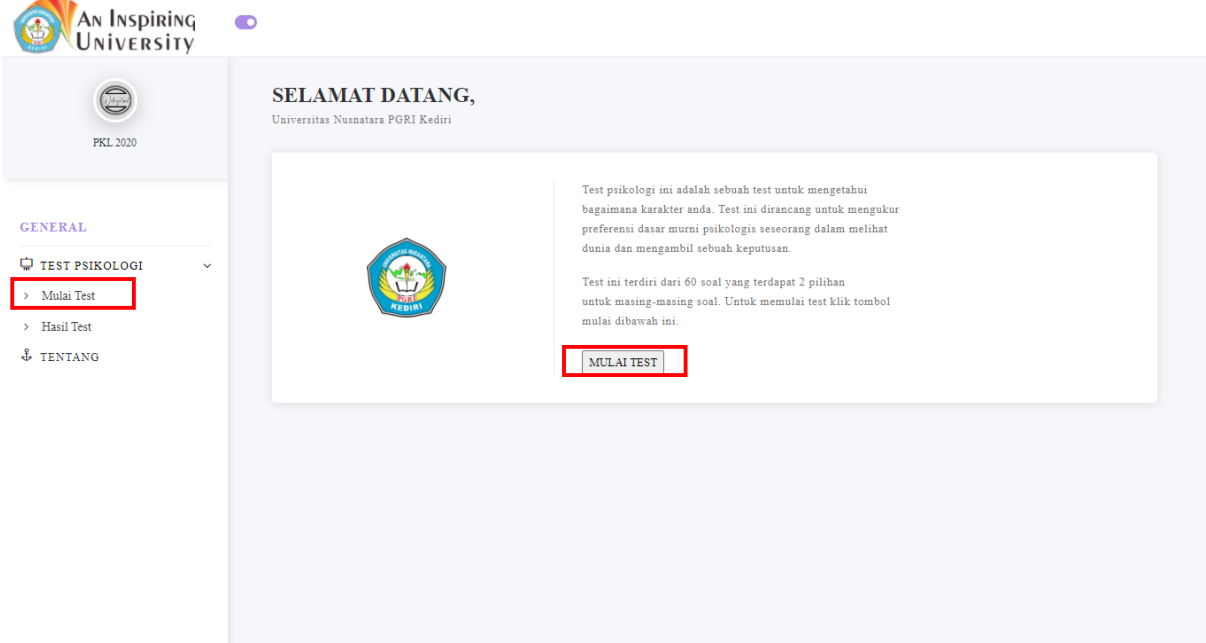

2. Kemudian isikan nama anda pada form yang disediakan, form pengisian nama ini bersifat wajib. Selanjutnya memulai mengerjakan test psikologi.

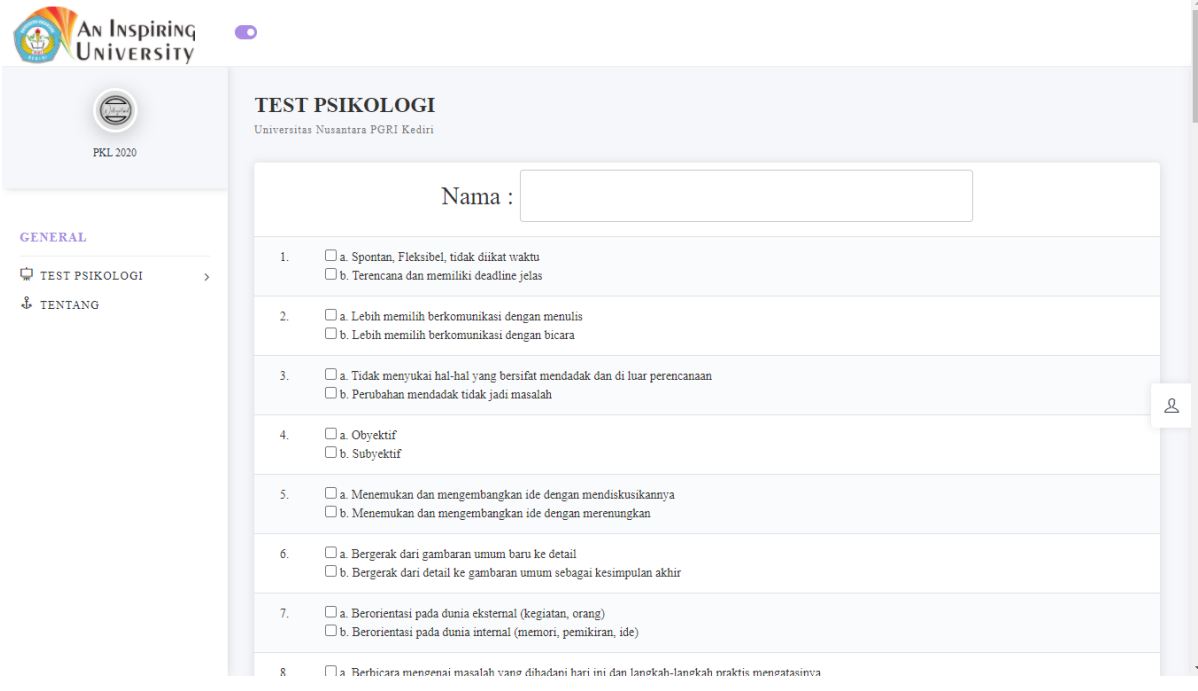

3. Setelah melakukan test, klik tombol "*Submit*" berwarna hijau untuk menyelesaikan test.

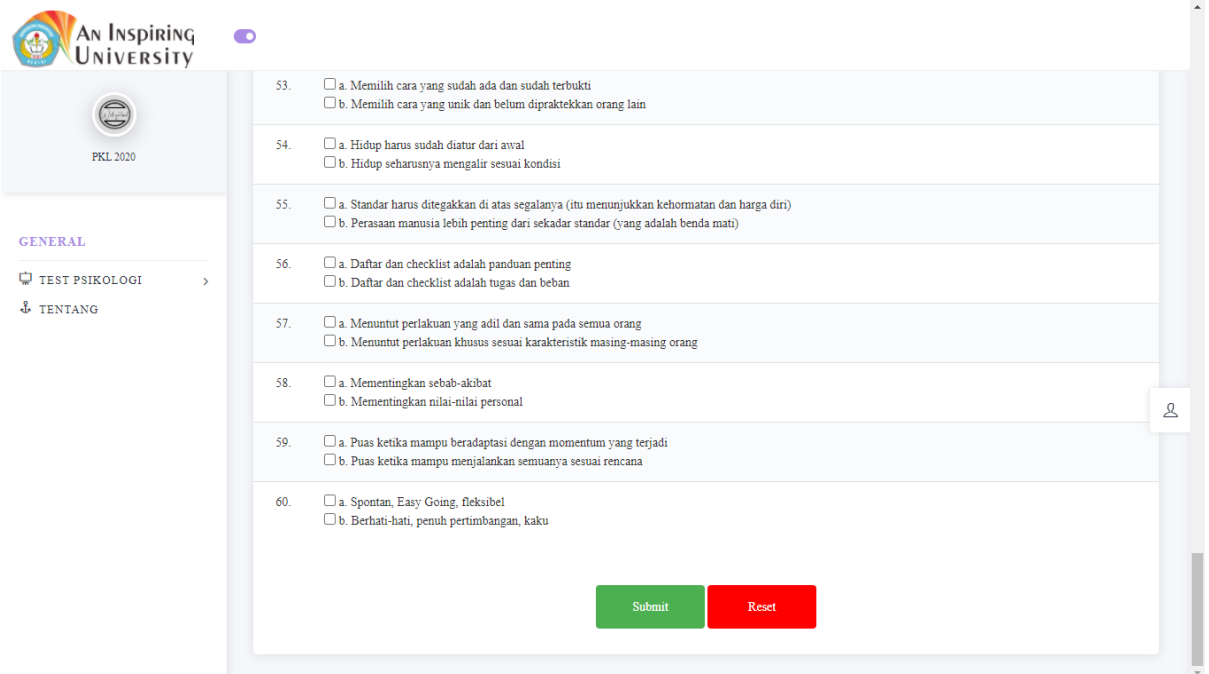

4. Setelah test selesai dilakukan, untuk melihat hasilnya pada pilihan menu pilih "Test Psikologi" kemudian pilih "Hasil Test".

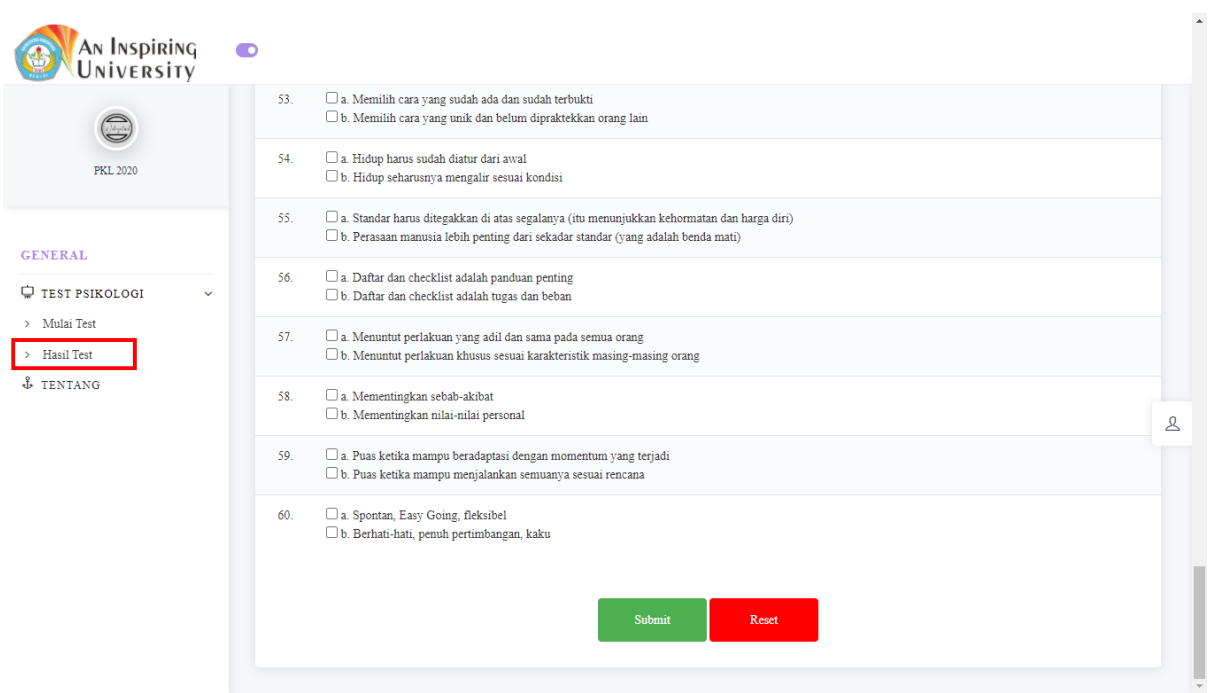

5. Jendela hasil test akan menampilkan seluruh data siapa saja yang telah melakukan test psikologi, untuk melihat hasilnya lebih detail klik tombol "Detail" pada bagian kolom "Action".

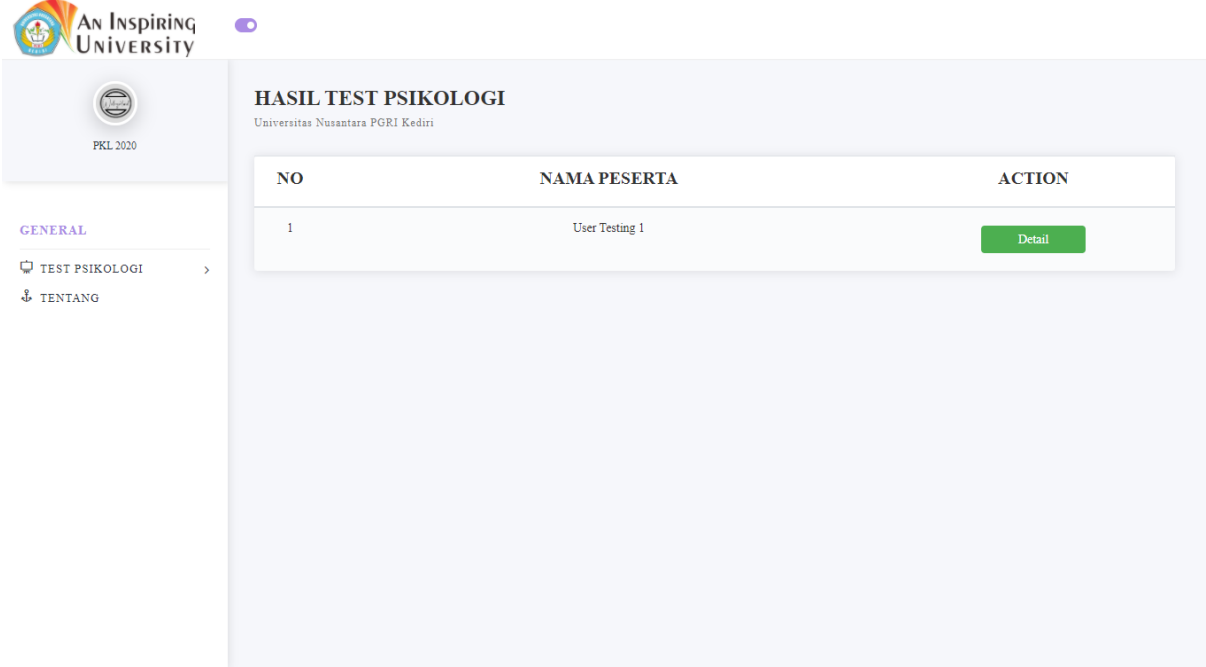

6. Dan berikut adalah detail dari hasil test psikologi, dengan perbandingan dalam bentuk persen ( % ) untuk memudahkan. Dibagian bawah juga terdapat jenis kepribadian apa yang di dapatkan dari hasil test psikologi ini.

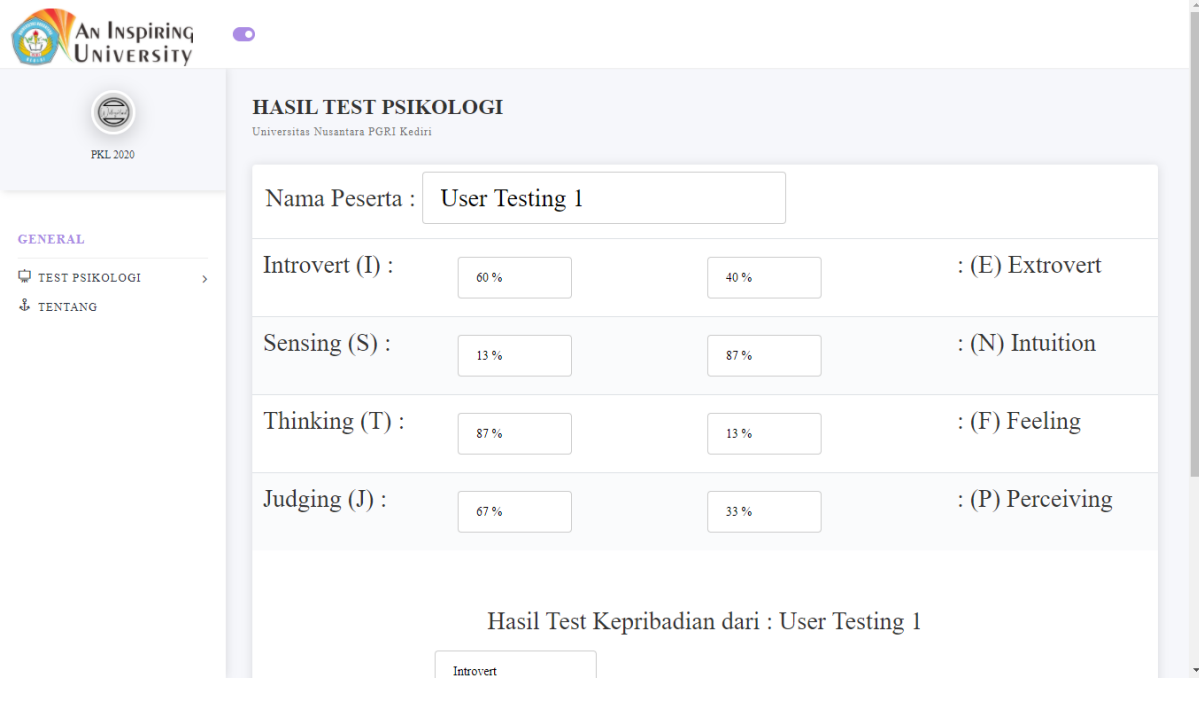

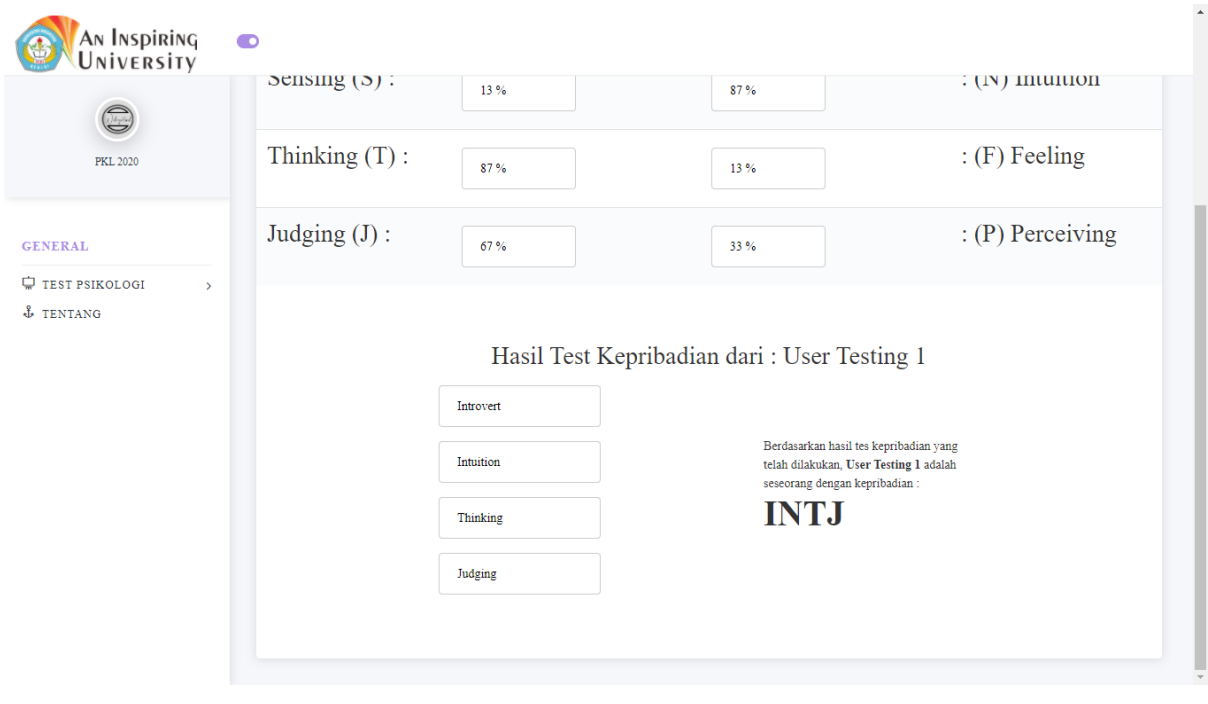

## Lampiran 1

```
Contoh script soal test psikologi
<table class="table table-striped col-sm-12"> 
           <tr>
               <td align="center">
 1.
              \langle/td>
              2+dy <input type="checkbox" id="perce1A" value="1" name="perce" onclick="totalIt8()"> 
a. Spontan, Fleksibel, tidak diikat waktu<br>
                   <input type="checkbox" id="judge1B" value="1" name="judge" onclick="totalIt7()"> 
b. Terencana dan memiliki deadline jelas<br>
              \langle/td>
           \langle/tr>
            <tr>
               <td align="center">
 2.
              \langle/td>
               <td>
                 <input type="checkbox" id="intro2A" value="1" name="intro" onclick="totalIt1()"> 
a. Lebih memilih berkomunikasi dengan menulis<br>
                 <input type="checkbox" id="extro2B" value="1" name="extro" onclick="totalIt2()"> 
b. Lebih memilih berkomunikasi dengan bicara<br>
              </td>
          </tr>
Contoh script perhitungan test psikologi
function totalIt1(){
         var input = document.getElementsByName("intro");
        var intro1 = 0;
        for(var i = 0; i <input.length; i++){
             if (input[i].checked){
                introl += parseFloat(input[i].value);
 }
 }
        var intro11 = intro1/15*100;
         document.getElementById("intro1").value = Math.round(intro11) + " % ";
    }
function totalIt2(){
         var input = document.getElementsByName("extro");
        var extro2 = 0;
        for(var i = 0; i <input.length; i++){
             if (input[i].checked){
                ext{ro2 += parseFloat(input[i].value);} }
 }
        var extro22 = ext{22} = ext{2}/15*100;
         document.getElementById("extro2").value = Math.round(extro22) + " % ";
     }
Contoh script detail perbandingan hasil akhir
 <?php
         if ($row['intro1'] > $row['extro2']){
             echo "<input type='text'value='Introvert' readonly/><br>";
         }
         else
         {
             echo "<input type='text'value='Extrovert' readonly/><br>";
         }
         if ($row['sensi3'] > $row['intu4']){
             echo "<input type='text'value='Sensing' readonly/><br>";
         }
         else
\overline{\mathcal{L}}
```

```
echo "<input type='text'value='Intuition' readonly/><br>";
        }
<?php
 if ($row['intro1'] > $row['extro2']){
echo "<h1><b>I</b>";
        }
        else
        {
          echo "<h1><br/>b>E</b>";
        }
 if ($row['sensi3'] > $row['intu4']){
 echo "<b>S</b>";
        }
        else
        {
          echo "<br/>b>N</b>";
        }
```